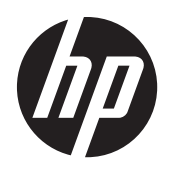

# HP Compaq LE1902x、LE2002x、 LE2002xm 和 LE2202x LED 背光液晶顯 示器

使用手冊

© 2011 Hewlett-Packard Development Company, L.P.

Microsoft、Windows 及 Windows Vista 是 Microsoft Corporation 在美國及/或其他國家/ 地區的商標或註冊商標。

HP 產品與服務的保固範圍僅限於產品與服 務所附保固聲明中所提供的保固項目。此處 任何內容均不應解釋為額外的保固。HP 對 於本文件在技術上或編輯上所含的錯誤或疏 漏恕不負責。

本文件所包含的所有權資訊受到著作權法的 保護。未經 Hewlett-Packard Company 的書 面同意,任何人都不得將本文件的任何部分 加以複印、複製,或翻譯為任何其他語言。

第二版(2011 年 12 月)

文件編號: 647486-AB2

## 關於此手冊

本手冊提供關於顯示器功能、安裝顯示器和技術規格的資訊。

- 警告! 以此方式標示的文字代表若不依照指示方法操作,可能會導致人身傷害或喪失生命。
- △注意: 以此方式標示的文字代表若不依照指示方法操作,可能會導致設備損壞或資料遺失。
- 学附註: 以此方式標示的文字將提供重要的補充資訊。

目錄

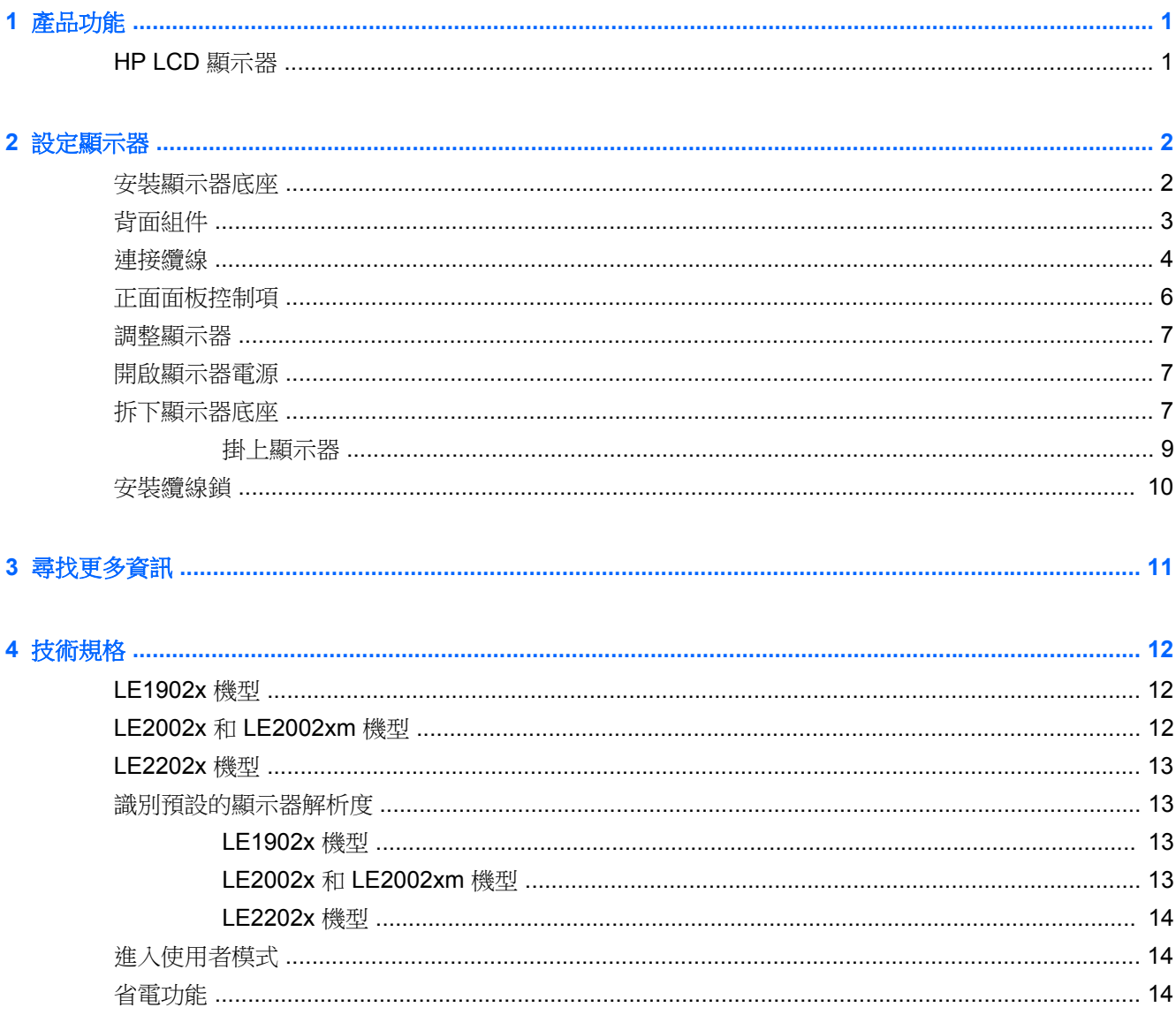

ú.

# <span id="page-6-0"></span>**1** 產品功能

## **HP LCD** 顯示器

LCD (液晶顯示)顯示器具有動態矩陣、薄膜電晶體 (TFT) 面板。顯示器的機型和功能包括:

- LE1902x 機型,對角線 47.0 公分 ( 18.5 英吋 ) 的可視區域顯示器,解析度 1366 × 768,並支援低 解析度的全螢幕模式; 包括自訂比例調整功能, 在保持原有長寬比的情況下獲得最大影像尺寸
- LE2002x 和 LE2002xm 機型:對角線 50.8 公分(20 英吋)的可視顯示區域,解析度達 1600 × 900,並支援低解析度的全螢幕模式; 包括自訂比例調整功能,在保持原有長寬比的情況下獲得最 大影像尺寸
- LE2202x 機型,對角線 54.6 公分 (21.5 英吋)的可視區域顯示器,解析度 1920 × 1080,並支援 低解析度的全螢幕模式; 包括自訂比例調整功能,在保持原有長寬比的情況下獲得最大影像尺寸
- 具備 LED 背光的霧面面板可提供更佳的清晰度,消耗的電源也比傳統 CCFL 背光更少
- 寬視角,讓您在坐著、站著或左右移動時都可檢視
- 傾斜功能
- 可拆卸的底座,適合多種顯示器面板固定方式
- 诱過提供的 VGA 訊號纜線,視訊訊號輸入可支援 VGA 類比訊號
- 透過隨附的 DVI-D 訊號連接線,補訊輸入可支援 DVI 數位訊號(特定機型)
- 整合式喇叭與音訊連接線(特定機型)
- 支援選購的 HP 條狀喇叭
- 如果系統支援,即可使用隨插即用功能
- 可插入篩選器(需另購)的隱私權篩選器插槽可以封鎖側螢幕的檢視
- 顯示器背面的安全插槽用於固定選購的纜線
- 纜線與電源線位置的纜線管理功能
- 以數種語言推行螢幕內建顯示 (OSD) 調整, 讓設定與螢幕最佳化更為容易
- HP Display Assistant 可供調整顯示器設定,並啟用防盜功能
- DVI 輸入支援 HDCP 複製保護
- 包含顯示器驅動程式與產品說明文件的軟體與說明文件光碟
- 省電裝置功能可符合降低耗電量的要求
- 符合 Energy Star® 標準
- 智慧型管理 AssetControl
- 符合下列規範:
	- 歐盟 CE 規章
	- 瑞典 TCO 規範

# <span id="page-7-0"></span>**2** 設定顯示器

若要設定顯示器,請確定顯示器、電腦系統以及其他連接裝置的電源都已關閉,然後依照下列指示執 行。

## 安裝顯示器底座

- **1.** 從顯示器包裝盒中取出底座,並放置在例如桌面等的平坦表面上。
- **2.** 用雙手拿出包裝盒中的顯示器,將基座放在底座上方,然後向下壓緊固定。 確定底座已牢固鎖定 到位,並將傾斜角度調至理想位置。

注意: 請勿碰觸 LCD 面板的表面。在面板上施加壓力可能造成顏色不一致或液晶無法定位。如果發 生這種情況,螢幕將無法復原到正常狀態。

圖示 **2-1** 安裝顯示器底座

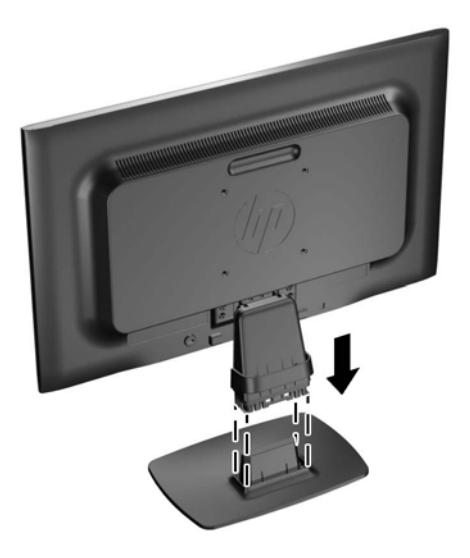

**[ ) 的註:** 若要拆卸底座,請向內按下位於底座內側中心的彈片,並將底座從基架拉出。

<span id="page-8-0"></span>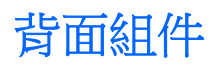

圖示 **2-2** 背面組件

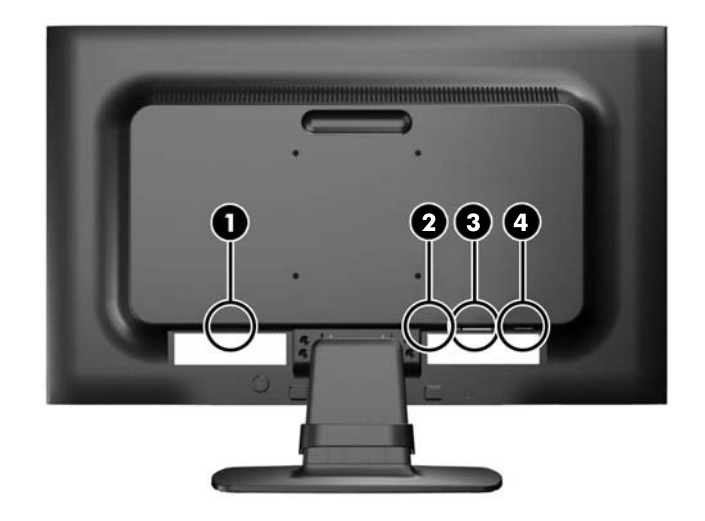

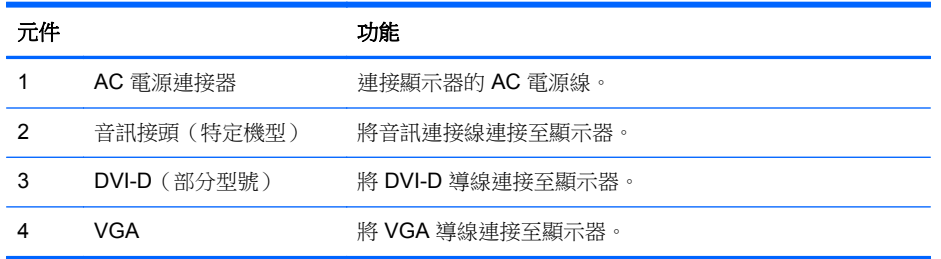

<span id="page-9-0"></span>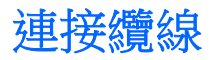

- **1.** 將顯示器置於接近電腦、方便且通風良好的地方。
- **2.** 請將纜線管理夾 (1) 兩端向外拉,然後將其提離底座 (2),以取下夾子。

圖示 **2-3** 取下纜線管理夾

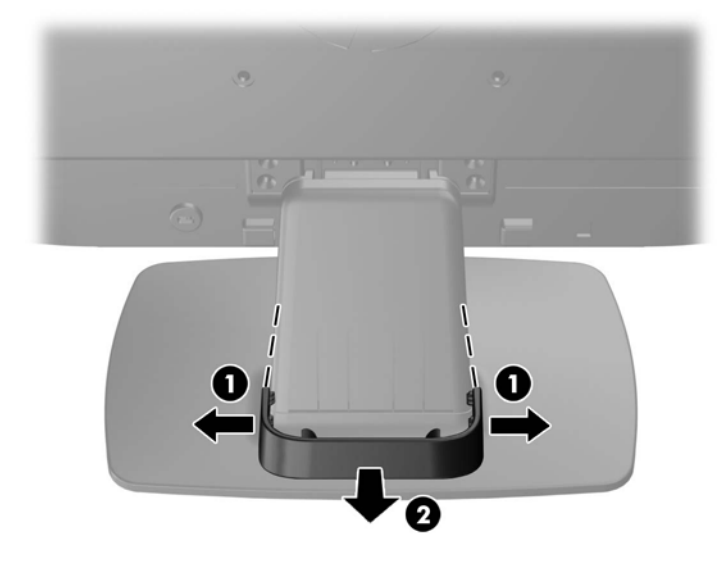

- **3.** 連接 VGA 訊號連接線或 DVI-D 訊號連接線(部分型號)。
- 附註: 顯示器可支援類比或數位輸入(部分型號)。 視訊模式取決於使用的視訊連接線。 顯示 器會自動判斷輸入的視訊訊號。 您可藉由按下正面面板的 [+/Source] (加號/來源) 按鈕,或按下 [Menu](功能表)按鈕透過螢幕內建顯示 (OSD) 的功能來選取輸入。
	- 如果要以類比模式運作,請使用提供的 VGA 訊號纜線。將 VGA 訊號纜線連接至顯示器背面 的 VGA 連接器,並將另一端連接至電腦的 VGA 連接器。
	- 如果要以 DVI 數位模式運作,請使用提供的 DVI-D 訊號纜線。將 DVI-D 訊號纜線連接至顯示 器背面的 DVI 連接器,並將另一端連接至電腦的 DVI 連接器。
- **4.** 將隨附音訊連接線的一端連接至顯示器的音訊接頭,並將另一端連接至電腦背面面板的音訊輸出接 頭(特定機型)。

**5.** 將電源線的一端連接到顯示器背面的 AC 電源連接器,另一端連接到牆壁上的電源插座。

圖示 **2-4** 連接纜線

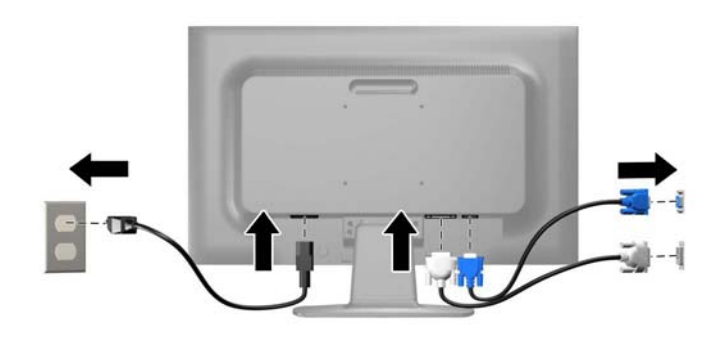

警告! 若要減少電擊或設備損壞的風險:

請不要損壞電源線接地插頭。接地插頭是重要的安全功能。

將電源線插入隨時容易插拔的接地電源插座。

要中斷設備的電源時,請從電源插座上拔出電源線。

為了安全著想,請勿在電源線或纜線上放置任何物品。請小心佈置纜線,以免有人踩到或被絆倒。 不要拉扯電源線或纜線。從電源插座拔出電源線時,請抓緊電源線的插頭。

**6.** 使用纜線管理夾將纜線固定。將夾子向下按至底座的彎曲頸部,確保夾子兩端的垂片嵌入底座的插 槽中。

圖示 **2-5** 安裝纜線管理夾

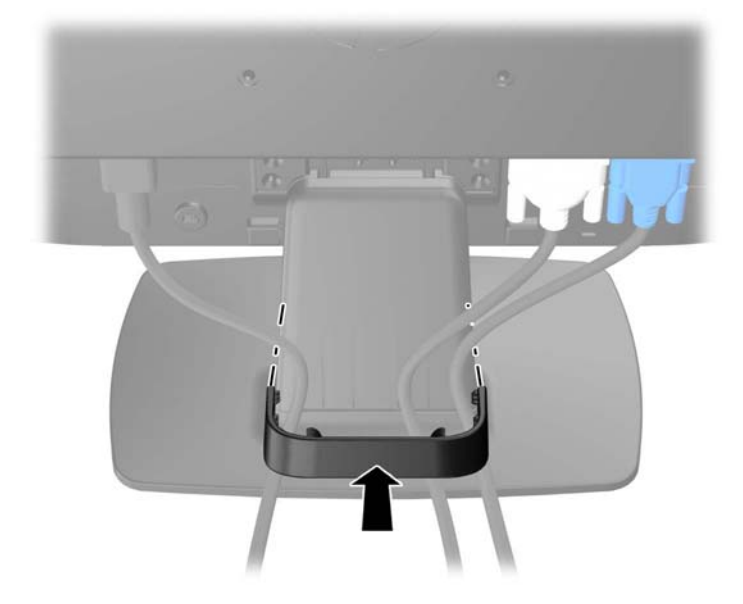

## <span id="page-11-0"></span>正面面板控制項

圖示 **2-6** 顯示器正面面板控制項

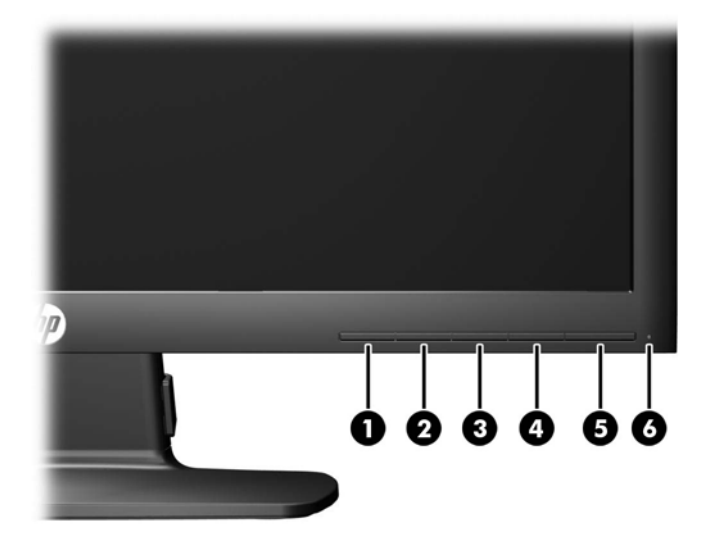

#### 表格 **2-1** 顯示器正面面板控制項

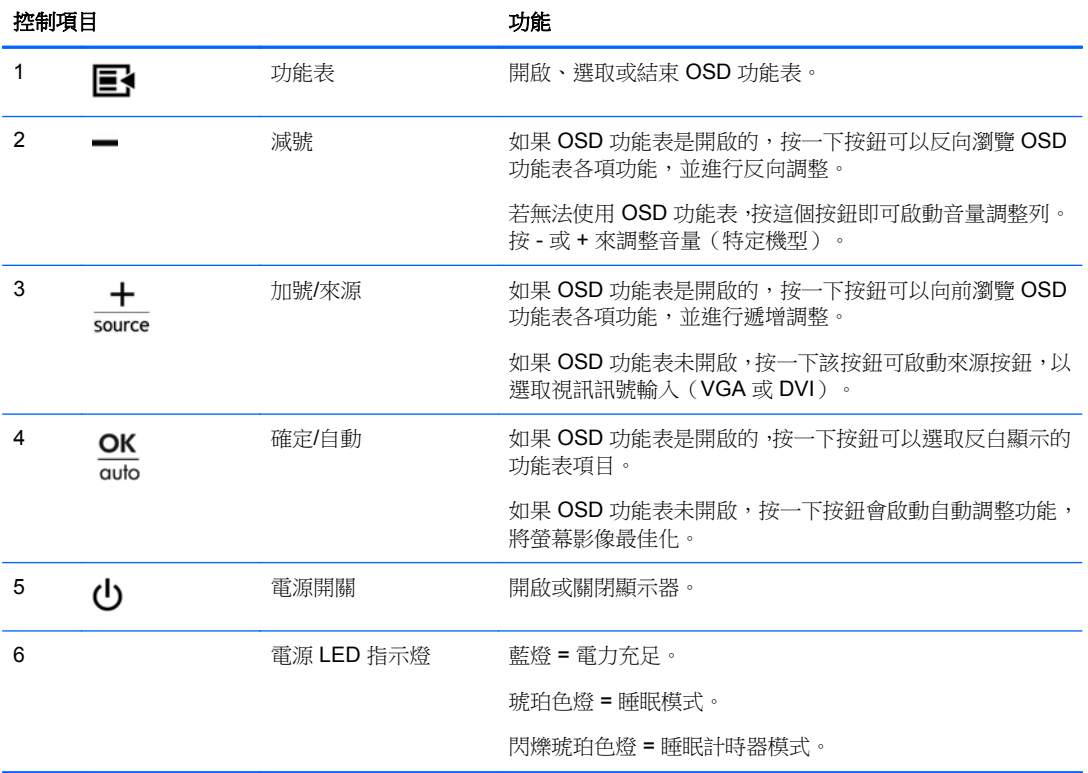

附註: 若要檢視 OSD 功能表模擬器,請造訪 HP Customer Self Repair Services Media Library(HP 客戶自行維修服務媒體庫),網址為:<mark><http://www.hp.com/go/sml></mark>。

<span id="page-12-0"></span>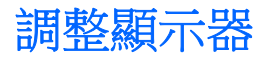

將顯示器的面板向前或向後傾斜以調整到一個舒適的觀看角度。

圖示 **2-7** 調整顯示器傾斜角度

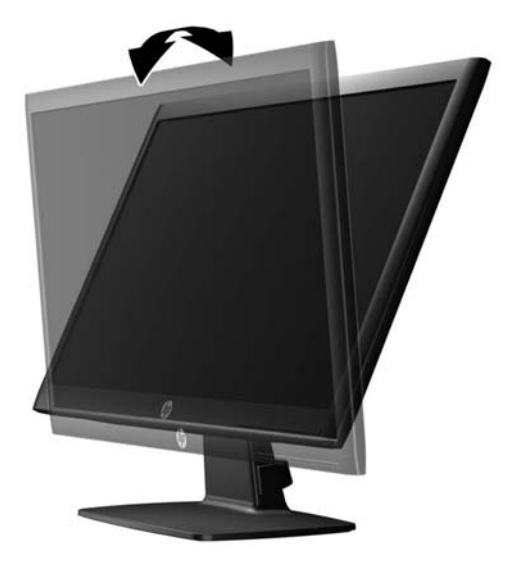

## 開啟顯示器電源

- **1.** 按下電腦上的電源按鈕以開啟電腦。
- **2.** 按下顯示器正面的電源按鈕以開啟顯示器。
- 注意: 在顯示器顯示相同靜態影像一段過長的時間時,可能會發生「燒穿影像」損壞。\* 若要避免顯 示器螢幕發生「燒穿影像」損壞,請您務必啟動螢幕保護程式,或在長時間不使用時關閉顯示器。殘影 現象是所有 LCD 螢幕都可能會發生的問題。發生「燒穿影像」的顯示器不屬於 HP 保固範圍內。

\* 過長的時間是指 12 個小時未使用。

**学》附註:** 若按下電源按鈕沒有效果,則可能已啟用「電源按鈕鎖定」功能。若要停用這個功能,請按住 顯示器電源按鈕 10 秒鐘。

 $\frac{dy}{dx}$ 附註: 您可以在 OSD 功能表中停用電源 LED。按下顯示器正面的 Menu (功能表)按鈕,然後選取 **Management**(管理)> **Bezel Power LED**(溝緣電源 LED)> **Off**(關閉)。

開啟顯示器電源時,會出現 Monitor Status (顯示器狀態)訊息達五秒鐘。 該訊息顯示當前作用中的輸 入訊號(DVI 或 VGA), 自動切換來源設定的狀態(「開啟」或「關閉」; 出廠預設值為「開啟」), 預設來源訊號(出廠預設值為 VGA),當前預設顯示器解析度及建議的預設顯示器解析度。

顯示器會自動掃描作用中的輸入訊號並顯示該輸入訊號。 如果有兩個或多個輸入訊號處於作用中,顯示 器將顯示預設輸入來源。如果預設來源非作用中的任何一個輸入訊號,顯示器將以下列優先順序顯示輸 入訊號: DVI 和 VGA。 您可以按下正面面板上的 [Menu] (功能表)按鈕,然後選取 [Source Control] (來源控制)> **[Default Source]**(預設來源),來變更 OSD 中的預設來源。

## 拆下顯示器底座

您可以從顯示器底座拆下其面板,以將面板安裝在牆壁、旋臂桿或其他的固定器上。

### △ 注意: 開始拆解顯示器之前,請務必關閉顯示器電源,並且拔下電源連接線及訊號連接線。

- **1.** 拔出顯示器的訊號連接線和電源連接線。
- **2.** 將顯示器面朝下放置在以潔淨干爽布覆蓋的平坦平面上。
- **3.** 拆下四顆連接基座與顯示器的螺絲 (1),然後將基座 (2) 從顯示器面板上拆下。
	- 圖示 **2-8** 拆下基座螺絲

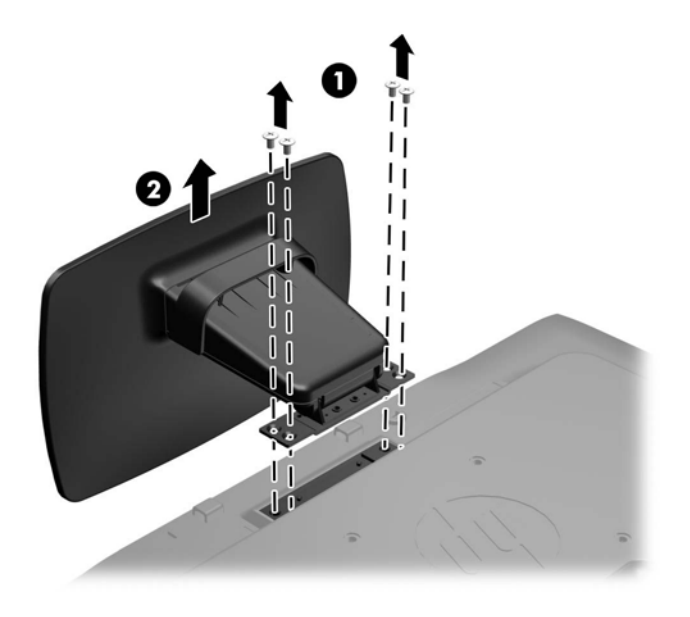

### <span id="page-14-0"></span>掛上顯示器

顯示器面板可固定到牆上、旋臂桿或其他固定器上。

- 学附註: 此裝置應由 UL 或 CSA 列出的牆式固定托架提供支援。
	- **1.** 從底座拆下顯示器面板。請參閱位於第 7 [頁的拆下顯示器底座](#page-12-0)。
		- A 注意: 本顯示器支援 VESA 工業標準 100 公釐固定孔。若要將協力廠商固定方式連接至顯示器, 需要四個 4 公釐、0.7 斜距、10 公釐長的螺絲。不可使用較長的螺絲,因為它們可能使顯示器受 損。確認製造商的固定方法符合 VESA 標準,且符合支撐顯示器顯示面板的重量。為得到最佳效 能,請使用顯示器隨附的電源線和視訊纜線。
	- **2.** 若要將顯示器連接到旋臂桿,請用四個 10 公釐長的螺絲穿過旋臂桿板上的孔并插入顯示器上的固 定孔。

圖示 **2-9** 掛上顯示器

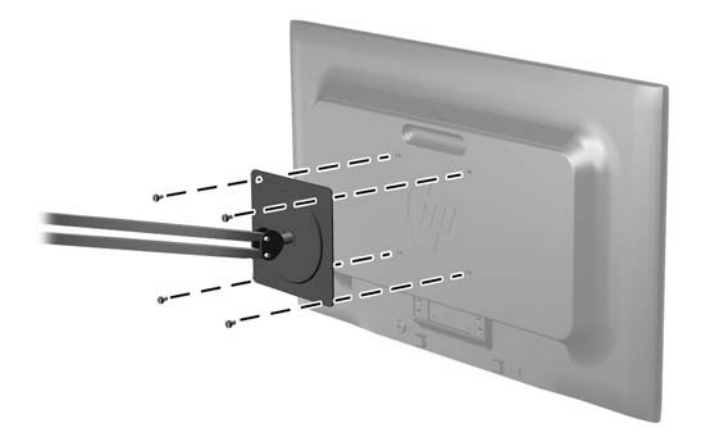

若要將顯示器連接到其他固定器,請依照固定器隨附的指示進行操作,以確保安全連接顯示器。

**3.** 將纜線重新連接到顯示器面板。

<span id="page-15-0"></span>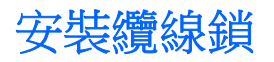

可以使用 HP 提供的選購纜線鎖將顯示器固定到固定物體上。

圖示 **2-10** 安裝纜線鎖

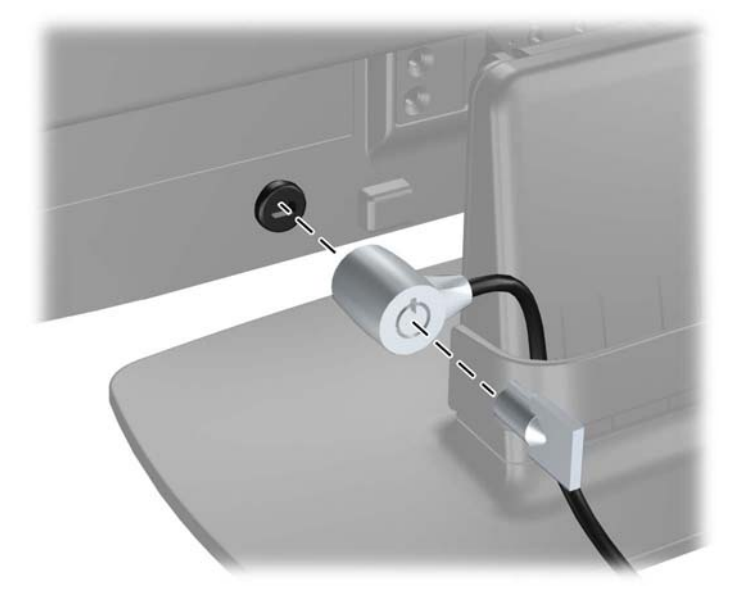

<span id="page-16-0"></span>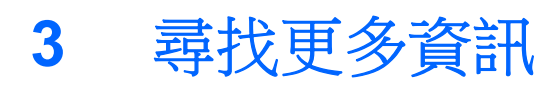

請參閱顯示器隨附 CD 中的《HP LCD 顯示器參考手冊》,瞭解以下的其他資訊:

- 最佳化顯示器效能
- 安全與維護準則
- 從 CD 安裝軟體
- 使用 OSD 功能表
- 從網路下載軟體

如需關於使用和調整顯示器的其他資訊,請前往 <http://www.hp.com/support>。 選取您的國家或地區,選 取 [產品使用與疑難排解],然後在 [搜尋] 視窗中輸入顯示器型號。

# <span id="page-17-0"></span>**4** 技術規格

 $\rightarrow$  附註: 所有的規格代表由 HP 元件製造商所提供的基本規格; 實際的效能可能較高或較低。

## **LE1902x** 機型

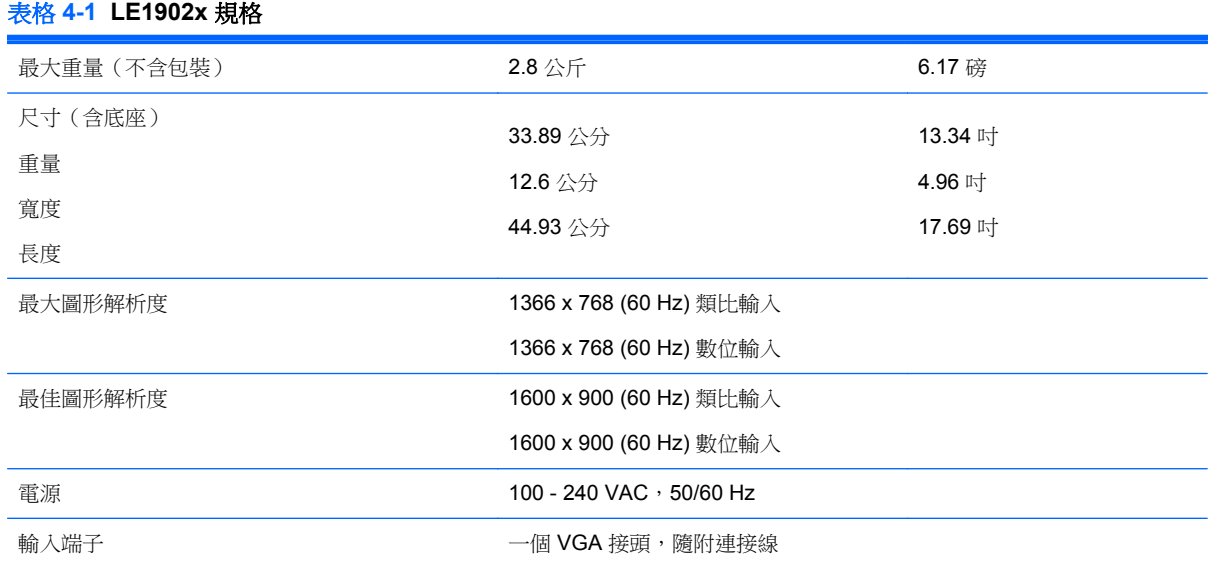

## **LE2002x** 和 **LE2002xm** 機型

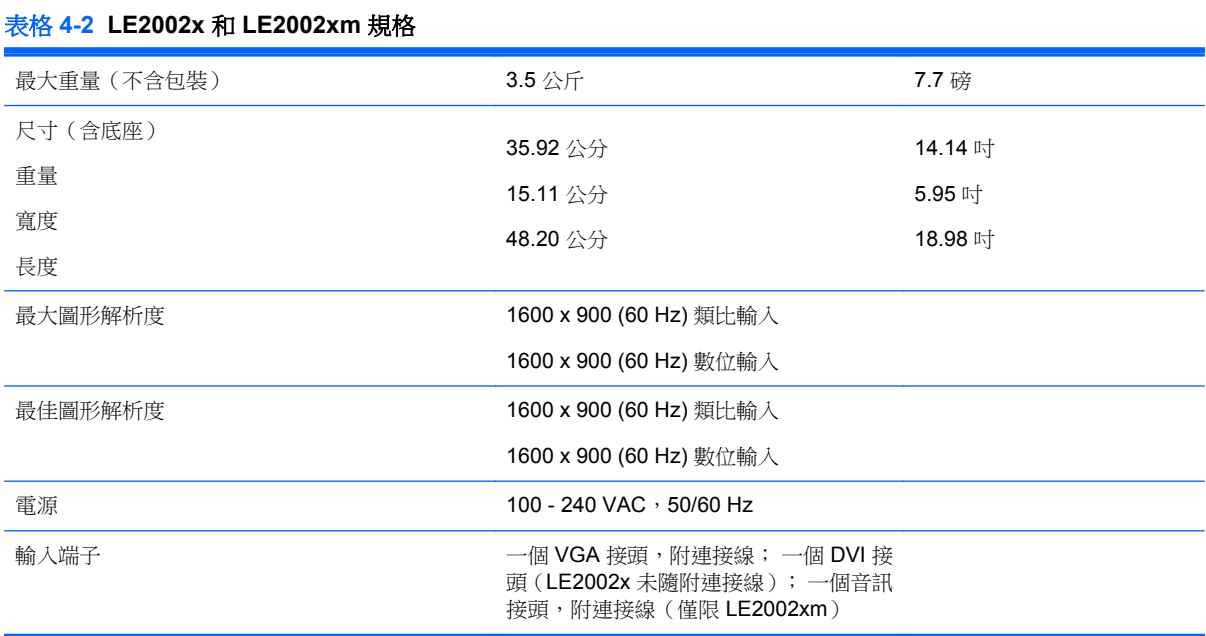

## <span id="page-18-0"></span>**LE2202x** 機型

#### 表格 **4-3 LE2202x** 規格

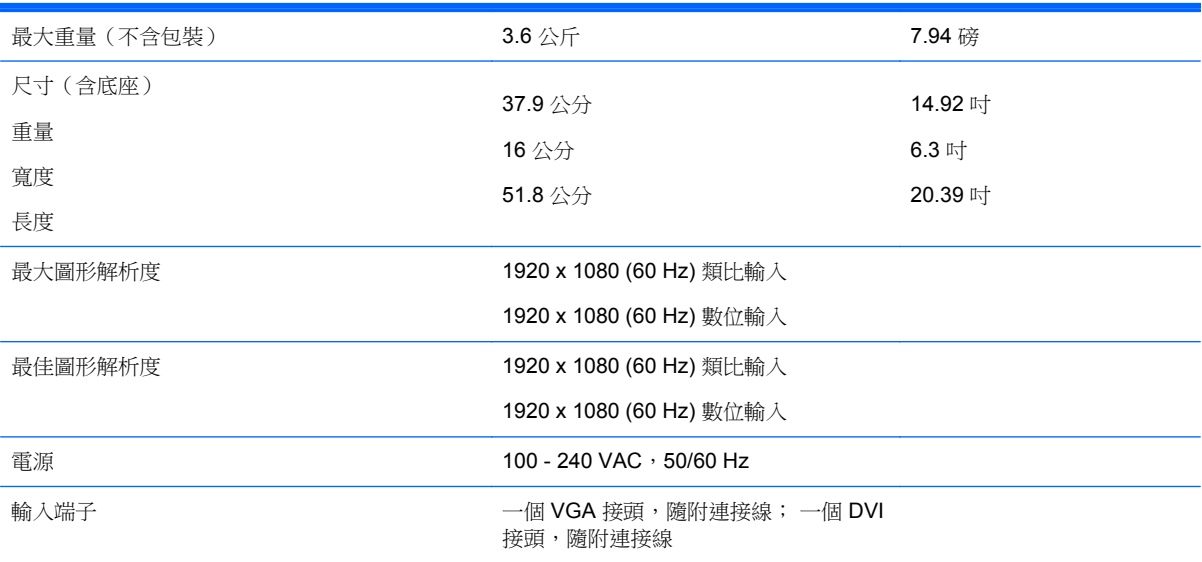

## 識別預設的顯示器解析度

下列顯示器解析度是最常使用的模式且已設為出廠預設值。本顯示器會自動識別這些預設模式,而且會 以適當的大小顯示並置於螢幕中央。

### **LE1902x** 機型

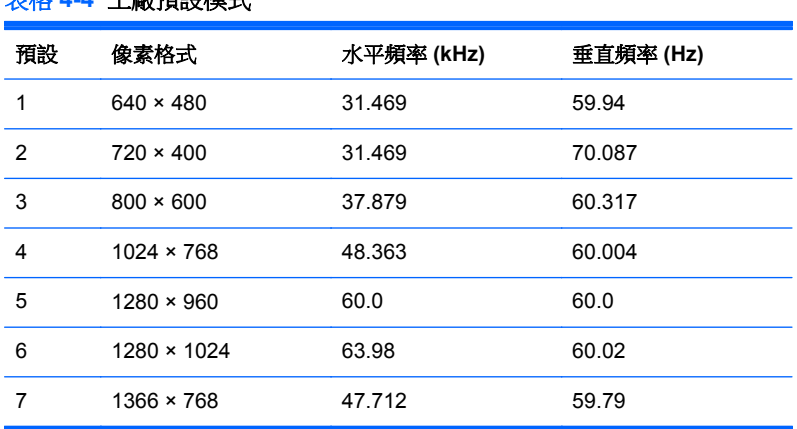

### 表格 **4-4** 工廠預設模式

### **LE2002x** 和 **LE2002xm** 機型

### 表格 **4-5** 工廠預設模式

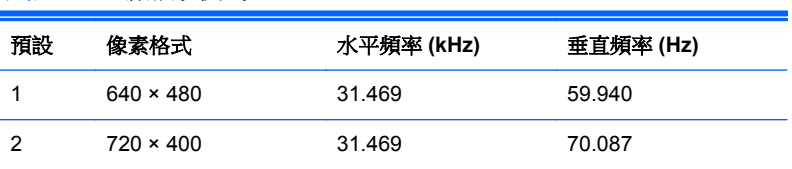

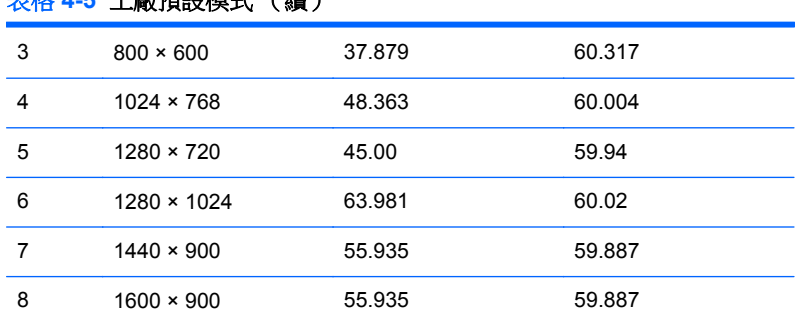

#### <span id="page-19-0"></span>表格 **4-5** 工廠預設模式 (續)

### **LE2202x** 機型

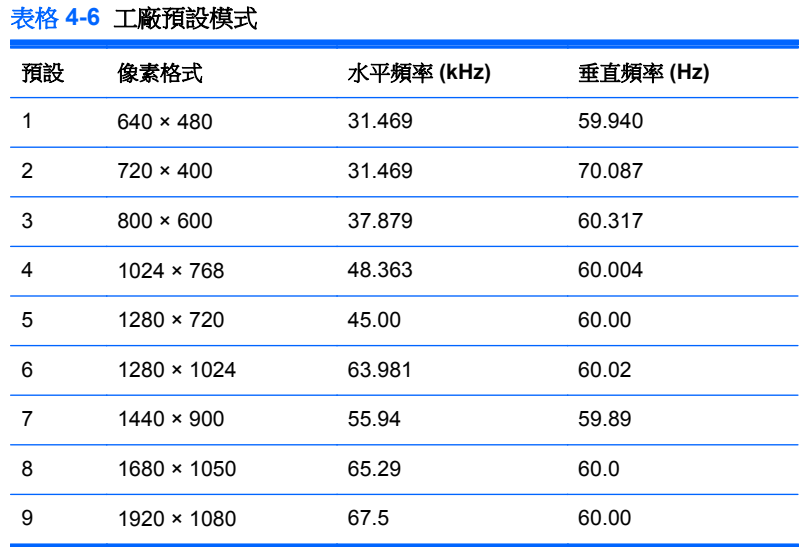

## 進入使用者模式

如果有下列情況,視訊控制器的訊號可能會出現非預設的模式:

- 您沒有使用標準的圖形介面卡。
- 您沒有使用預設模式。

如果發生這種情況,您可能需要使用螢幕內建顯示重新調整顯示器螢幕的參數。您可以對任何或所有模 式進行變更,並儲存在記憶體中。顯示器會自動儲存新的設定,然後就和辨認預設模式一樣,辨認出這 個新模式。除了原廠預設模式之外,可以再輸入並儲存 10 個使用者模式。

## 省電功能

顯示器支援省電狀態。如果顯示器偵測到沒有水平同步訊號和/或垂直同步訊號,就會進入省電狀態。當 偵測不到訊號時,顯示器螢幕會空白,關閉背光,而電源指示燈會呈現琥珀色。顯示器在省電狀態時, 會使用 .5 瓦的電量。顯示器回到正常作業模式前需要一小段熱機時間。

有關設定省電裝置功能(也稱作電源管理功能)的操作說明,請參閱電腦操作手冊。

**学》附註:** 上述省電功能只有在電腦具有省電裝置功能的前提下才能使用。

您也可以選取顯示器省電裝置公用程式的設定,設定顯示器在一段預設時間後進入省電狀態。當顯示器 的省電裝置公用程式讓顯示器進入省電狀態時,電源指示燈會閃爍琥珀色。